## **Automatisieren, Planen und Teilen Wenn ich auf Facebook poste, erscheint kein Bild oder das falsche Bild. Warum?**

Facebook liest die Metadaten einer Website nicht regelmäßig aus. Wird ein Beitragsbild eines bereits auf Facebook geteilten Blogbeitrages im Nachhinein geändert, kann es sein, dass Facebook diese Veränderung nicht sofort bemerkt.

Bitte besuche folgende Website, um dies zu beheben: <https://developers.facebook.com/tools/debug/sharing>

Mit dem Sharing Debugger kannst Du alle Informationen einsehen, die zum Teilen Deines Blogbeitrages auf Facebook verwendet werden. Diese Informationen können für jede beliebige URL aktualisiert werden:

- 1. Kopiere die URL des Blogbeitrages in das Feld
- 2. Klicke auf "Debug"
- 3. Daraufhin wird die von Facebook zuletzt aktualisierte Information angezeigt. Um diese erneut zu aktualisieren, bitte klicke auf "Scrape again".

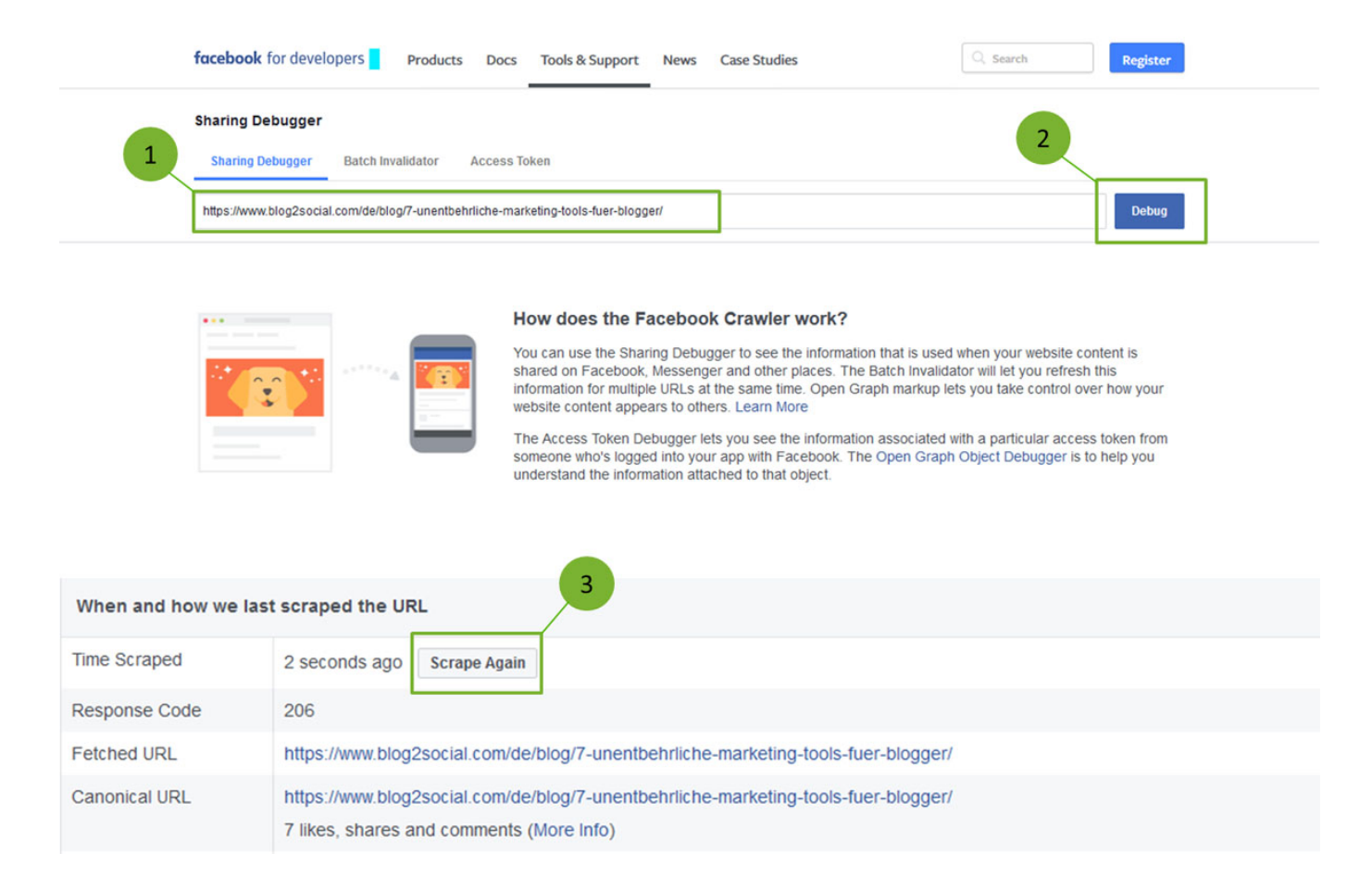

Sobald Du den Blogbeitrag nun erneut mit Blog2Social auf Facebook teilst, sollte das Bild korrekt dargestellt werden.

Eindeutige ID: #1067 Verfasser: Blog2Social Letzte Änderung: 2016-12-15 15:29

Seite 1 / 1

**(c) 2020 Blog2Social <kundenservice@blog2social.de> | 09:10 28.09.2020**

[URL: https://www.blog2social.com/de/faq/index.php?action=artikel&cat=3&id=68&artlang=de](https://www.blog2social.com/de/faq/index.php?action=artikel&cat=3&id=68&artlang=de)